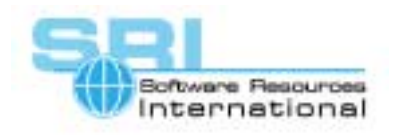

## **AN-016 Running NetBSD 1.5 on CHARON-VAX**

Author: Software Resources International Date: 1-March-2001

CHARON-VAX product releases after March 31, 2001 support the installation of the NetBSD operating system. To run NetBSD 1.5 on CHARON-VAX do the following:

- 1. Download an ISO image of the NetBSD installation CDROM (53 Mb) from ftp://ftp.netbsd.org/pub/NetBSD/misc/iso/vaxcd.iso or from any other NetBSD mirror site. You can use this image with CHARON-VAX as virtual disk, or burn it with your favorite CD recording software an a CD-ROM.
- *2.* Prepare a disk image (with MKDISK) on which NetBSD will be installed. The minimum size of the disk image is 200 Mb – but about 500 Mb is recommended. Configure the disk image and the installation image or CD in the CHARON-VAX configuration file. For example:

```
# Definition of the disk controller and the first two disk units 
load RQDX3 DUA 
# System disk DUA0 for NetBSD installation (rz25 image made with MKDISK) 
set DUA file[0]="rz25.dsk" 
#NetBSD distribution media, if you use CD-ROM drive G: (as DUA1) 
set DUA file[1]="\\.\G:" 
# NetBSD distribution media, in case you are use the ISO image as DUA1 
#set DUA file[1]="vaxiso.iso"
```
- 3. Start CHARON-VAX and boot from the NetBSD distribution media i.e.: "*boot dua1"*
- 4. When NetBSD finishes booting, the installation program will start. Installation information is available at: http://www.netbsd.org/Documentation/
- 5. The installation of NetBSD consist of five steps:
	- a) Disk partitioning
	- b) Selecting software subsets to install
	- c) Selecting media from which to install and install
	- d) Shutdown and boot of installed system
	- e) Post-installation system configuration

Only step "c" requires a CHARON-VAX specific operation, the rest is available in the NetBSD documentation. When prompted to select media from which to fetch packages to install, select/type the following: *"unmounted fs"* (not the CDROM!), then device *"ra1c"*, then file system type *"cd9660"*, directory *"/vax/binary/sets"*, and then proceed with the installation. When install is finished, boot the installed system – i.e. "*boot dua0"*, then proceed to step "e".

[30-18-016]

©2001 Software Resources International. This document is provided for information only and is not a legally binding offer. Software Resources International reserves the right to change the product specifications without prior notice or retire the product. The CHARON name and its logo are a registered trademark of Software Resources International. For further information: www.charon-vax.com, Email: vaxinfo@vaxemulator.com